<span id="page-0-0"></span>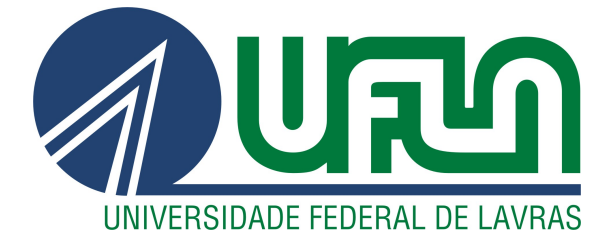

# IZABELLE RAMOS TOMÉ

# ANÁLISE DE QUALIDADE DE SOFTWARE EM UM ECOSSISTEMA DE PROCESSAMENTOS DE MOVIMENTAÇÕES FINANCEIRAS

LAVRAS - MG

2023

# IZABELLE RAMOS TOMÉ

# ANÁLISE DE QUALIDADE DE SOFTWARE EM UM ECOSSISTEMA DE PROCESSAMENTOS DE MOVIMENTAÇÕES FINANCEIRAS

Relatório de Estágio apresentado à Universidade Federal de Lavras como parte das exigências do curso de Sistemas de Informação, para a obtenção do título de Bacharel.

Prof. Dr. Ramon Gomes Costa Orientador

> LAVRAS - MG 2023

## IZABELLE RAMOS TOMÉ

# ANÁLISE DE QUALIDADE DE SOFTWARE EM UM ECOSSISTEMA DE PROCESSAMENTOS DE MOVIMENTAÇÕES FINANCEIRAS

Relatório de Estágio apresentado à Universidade Federal de Lavras como parte das exigências do curso de Sistemas de Informação, para a obtenção do título de Bacharel.

APROVADA em 21 de Novembro de 2023.

Prof. Dr. Ramon Gomes Costa UFLA<br>Prof. Dra. Renata Teles Moreira UFLA Prof. Dra. Renata Teles Moreira Prof. Dr. Paulo Afonso Parreira Junior UFLA

> Prof. Dr. Ramon Gomes Costa Orientador

> > LAVRAS - MG 2023

## AGRADECIMENTOS

Agradeço a minha família, em especial minha mãe Neuza e minha avó Ana por serem grandes referências de força e resiliência. Agradeço aos colegas que conheci nesses anos de graduação que me ajudaram a superar os desafios. Agradeço aos professores que lecionaram e me instruíram durante os anos de gradução, em especial, ao meu orientador Ramon. E por fim, agradeço aos meus colegas da empresa Equals, que me ensinaram a ser uma profissional mais preparada.

# RESUMO

O presente trabalho tem como objetivo descrever algumas das atividades realizadas durante um período de estágio supervisionado na empresa *Equals*. Nesse contexto, a estagiária desempenhou funções relacionadas à análise de qualidade de *software*, com foco especial no projeto Venda Interna, responsável pela geração de relatórios bancários. No decorrer deste relatório, serão detalhadas as atividades executadas, as tecnologias e procedimentos empregados, bem como a relação dessas experiências com os conhecimentos adquiridos ao longo do curso de Sistemas de Informação.

Palavras-chave: Estágio; Análise de Qualidade; Dados Bancários; Relatórios; Padrão de Testes.

# SUMÁRIO

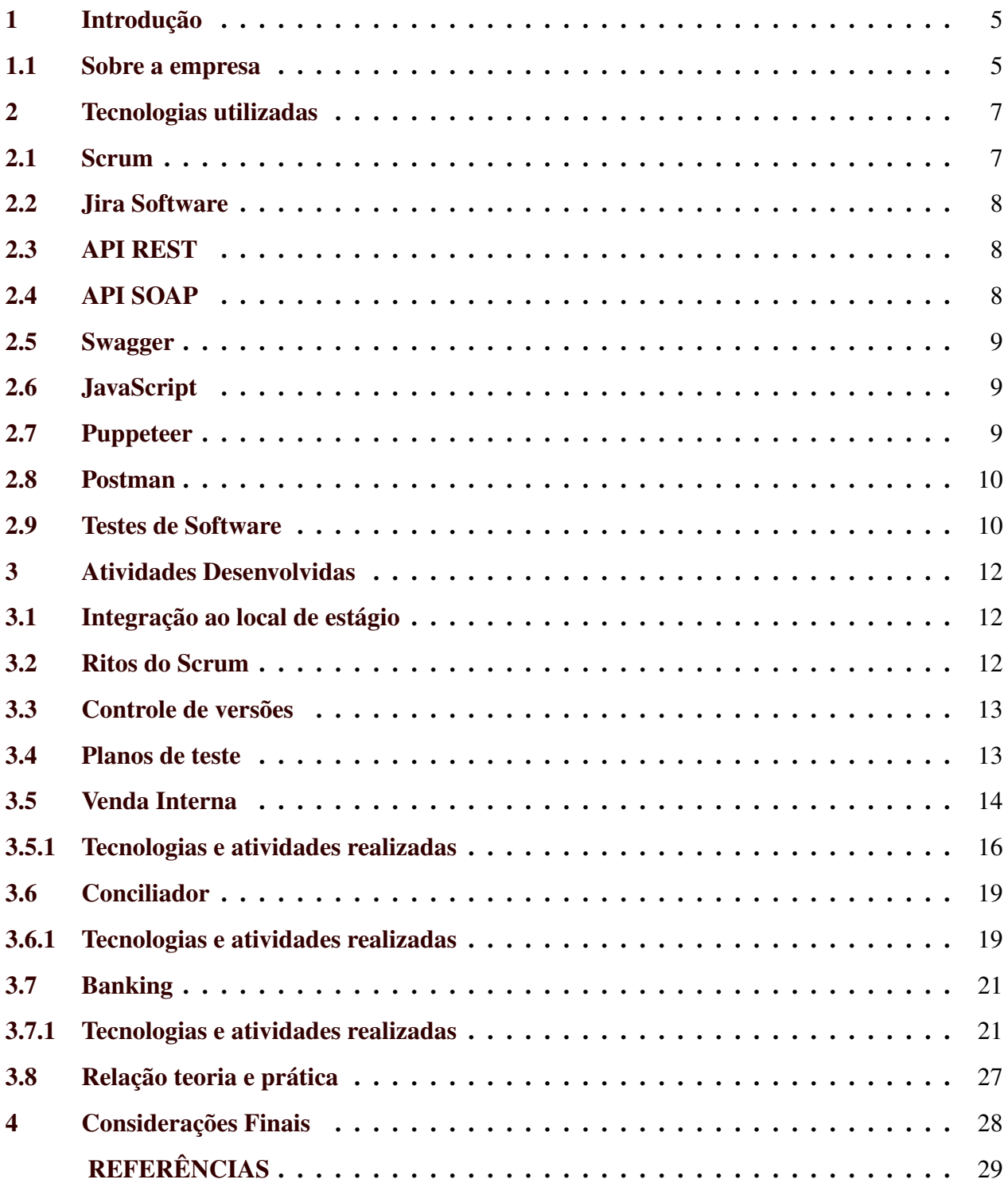

## <span id="page-6-0"></span>1 INTRODUÇÃO

Com o avanço das tecnologias, o acesso das pessoas à Internet tem se tornado cada vez maior e constante [\(GOUVEA,](#page-31-0) [2022\)](#page-31-0). Essa massa de usuários movimenta o mercado de *software*, que para proporcionar sistemas capazes de suportar o tráfego de dados necessita de grande quantidade de profissinais de Tencologia da Informação (TI) [\(CNN,](#page-30-1) [2021\)](#page-30-1). Os sistemas desenvolvidos por esses especialistas podem atender diversas necessidades e possuem inúmeras formas de serem implementados e disponibilizados ao usuário.

O curso de Sistemas de Informação tem como função preparar os estudantes para adentrar no mercado da tecnologia com conhecimentos sobre desenvolvimento e qualidade de *software* [\(ICET,](#page-31-1) [2023\)](#page-31-1). Apesar de o conteúdo do curso oferecer grande conhecimento, ele deve ser considerado um pilar para que o profissional a ser construído aprimore suas habilidades e progrida nesse ramo após a conclusão do seu bacharelado.

Ao escolher por um estágio, a estudante pôde transformar a teoria discutida em sala de aula em prática, com os imprevistos e particularidades que a participação no mercado da tecnologia pode oferecer. Ao realizar as missões propostas, o conhecimento adquirido foi notável e a rotina com profissionais da área gerou frutos sociais e intelectuais.

Este relatório de estágio tem como finalidade descrever a vivência em um estágio supervisionado na área de análise de qualidade de *software*, que ocorreu durante o período 09/03/2020 a 07/12/2021. A estagiária exerceu papel de analista de qualidade, fazendo testes nas demandas, buscando melhorias, otimizando processos, gerando relatórios de teste e de *deploys*, além de participar de ritos e gestão dos projetos e tarefas.

#### <span id="page-6-1"></span>1.1 Sobre a empresa

O estágio foi realizado na empresa *Equals* - Gestão Financeira Inteligente <sup>[1](#page-0-0)</sup>. A empresa atua no ramo de *softwares* para conciliação bancária e gestão financeira de empresas. Atualmente, a empresa conta com cerca de 100 colaboradores e possui três escritórios, dois em São Paulo - SP

<sup>1</sup> https://www.equals.com.br/

e um na cidade de Lavras - MG. Sua organização empresarial utiliza de métodos ágeis para dirigir os projetos. Os principais produtos fornecidos pela empresa são: Raio-X, *Equals Core* e *Banking*.

A empresa se divide em diversos times que podem variar entre 5 a 8 membros. Suas divisões de cargo são: *Product Owner (PO)*, responsável por capturar as necessidades do cliente e aprovar a versão final de evoluções e melhorias; Analista de Negócios, responsável por capturar e especificar projetos futuros; Desenvolvedor, responsável por construir e dar manutenção ao *software*; Analista de Qualidade, responsável por testar a aplicação, encontrando *bugs* e melhorias. Os times contam com a utilização do método *Scrum* para o prosseguimento das atividades. Faz parte desse método, o planejamento do projeto, discussões sobre as demandas, desenvolvimento e testes, entrega e retorno do cliente.

Este relatório está organizado da seguinte forma: no Capítulo 2, serão apresentadas as tecnologias que a estagiária utilizou no seu cotidiano e que foram apoio para a realização das atividades propostas; no Capítulo 3, serão apresentadas as atividades desenvolvidas durante o estágio, os ritos comuns a todos os projetos da empresa e os sistemas nos quais a aluna atuou; e no Capítulo 4, será apresentada a relação com o curso de Sistemas de Informação, assim como as conclusões que a estagiária alcançou após refletir sobre o período do estágio.

#### <span id="page-8-0"></span>2 TECNOLOGIAS UTILIZADAS

Neste capítulo, serão apresentadas e detalhadas as tecnologias utilizadas durante o período do estágio, como *frameworks*, linguagens de programação e ferramentas que apoiaram os ciclos de teste diários. Ainda que algumas das tecnologias mencionada não tenham sido tópico em aulas durante o curso, elas foram de ajuda para o ganho de conhecimento que tive durante os meses atuando como estagiária.

#### <span id="page-8-1"></span>2.1 Scrum

O *Scrum*<sup>[1](#page-0-0)</sup> [\(SCHWABER,](#page-31-2) [2020\)](#page-31-2) é um método cuja proposta baseia-se no processo de desenvolvimento e manutenção de *software* em pequenos ciclos, com reuniões constantes para alinhamento de toda a equipe da evolução das tarefas [\(PAULA,](#page-31-3) [2016\)](#page-31-3). Em parceria com um quadro Kanban<sup>[2](#page-0-0)</sup>, ele possibilita que toda a equipe envolvida no desenvolvimento da aplicação acompanhe o projeto em tempo real. Ele é um método cuja característica principal são os seus ciclos ou etapas, que são: as *sprints*, que são o período onde as tarefas serão feitas; as *plannings*, ou reuniões de planjamento, que se caracterizam por uma reunião do time todo para que as tarefas futuras sejam apresentadas e discutidas; *daily*, ou reunião diária, que é uma reunião de poucos minutos todos os dias, onde os membros do time falam de forma sucinta sobre as tarefas trabalhadas e problemas não planejados que ocorreram nos ambientes de homologação ou produção, além de ter um espaço para alinhamentos gerais; retrô, ou retrospectiva, uma conversa informal entre os integrantes da *sprint* a fim de levantar os pontos positivos e negativos do período, propondo melhorias -quando possível-. A empresa possui forte cultura de *Scrum*, seguindo os ritos propostos pelo método.

A empresa utiliza de dois papeis do scrum [\(FONSECA,](#page-30-2) [2023\)](#page-30-2), que são: o *PO*, na posição de representante dos *stakeholders*, decidindo quais tarefas serão executadas e o time de *Developers*, que capturam os requisitos, constroem o projeto e o disponibilizam para os usuários. Não há uma figura responsável pelo papel de *Scrum Master* na organização.

<sup>1</sup> https://www.treasy.com.br/blog/scrum/

<sup>2</sup> https://www.alura.com.br/artigos/metodo-kanban

Como artefatos da metodologia [\(HARRIS,](#page-31-4) [2023\)](#page-31-4), há: o *Backlog* do produto, uma listagem com a descrição dos próximos projetos e seus respectivos requisitos; e o *Backlog* da *sprint*, uma listagem das tarefas que integram o próximo pacote funções disponibilizadas para os usuários.

#### <span id="page-9-0"></span>2.2 Jira Software

O Jira [3](#page-0-0) é um *software* cujo objetivo é acompanhar as tarefas que fazem parte dos projetos da empresa [\(ATLASSIAN,](#page-30-3) [2023\)](#page-30-3). Ele se relaciona com o *Scrum*, disponibilizando os artefatos da metodologia, os *Backlogs*, em formato de quadro. Além disso, proporciona à equipe uma visão abrangente da situação da *sprint* atual e das próximas. A tecnologia é utilizada na organização por meio de um *board* para acompanhamento das tarefas.

#### <span id="page-9-1"></span>2.3 API REST

A *Application Programming Interface (API) REST* [4](#page-0-0) é uma aplicação que possui um conjunto de funções específicas para acesso de dados ao servidor, como cadastro (POST), busca (GET) ou deleção (DELETE) [\(REDHAT,](#page-31-5) [2023a\)](#page-31-5). Ela se caracteriza por enviar uma requisição para um *endpoint* (*URL* específica utilizada para realizar o acesso a um recurso fornecido por aplicações Web a partir de uma *API*) via *HTTP*, podendo ser de diversos formatos e para diversos fins. A tecnologia é utilizada na organização para disparar as funcionalidades dos sistemas, como criação, edição e deleção de cadastros ou configurações e também para disparo das ferramentas de geração de relatórios e cancelamento de vendas.

#### <span id="page-9-2"></span>2.4 API SOAP

A *API SOAP* [5](#page-0-0) é uma aplicação, que assim como a *API REST*, possui um conjunto de funções específicas para acesso de dados ao servidor [\(IBM,](#page-31-6) [2022\)](#page-31-6). Ela se caracteriza por enviar

<sup>3</sup> https://www.atlassian.com/software/jira

<sup>4</sup> https://aws.amazon.com/pt/what-is/api/

<sup>5</sup> https://www.ibm.com/docs/pt-br/taddm/7.3.0?topic=overview-using-soap-api

uma requisição para a *API Java*, podendo ser de diversos formatos e para diversos fins. A tecnologia é utilizada na organização para disparar a geração de relatórios para integração entre as vendas e pagamentos realizados no sistemas da conciliadora *Linx* [6](#page-0-0) .

#### <span id="page-10-0"></span>2.5 Swagger

O *Swagger* [7](#page-0-0) é um *framework* voltado para documentação de *APIs REST* [\(REDHAT,](#page-31-5) [2023a\)](#page-31-5). Com ele, é possível nomear e especificar os parâmetros que devem ser passados em cada requisição, realizar testes manuais nas *APIs* e disponibilizar exemplos de requisição e retornos para cada rota [\(DIAS,](#page-30-4) [2023\)](#page-30-4). A tecnologia é utilizada na organização como documentação das *APIs* de Venda Interna.

#### <span id="page-10-1"></span>2.6 JavaScript

O *JavaScript*[8](#page-0-0) é uma linguagem de programação amplamente utilizada em aplicações Web [\(DIO,](#page-30-5) [2023\)](#page-30-5). Ela é dinâmica, orientada a objetos e focada em aplicações que são executadas utilizando navegadores. A tecnologia é empregada na organização como a linguagem de programação escolhida para a criação do sistema *Banking* e das automações feitas para ele.

#### <span id="page-10-2"></span>2.7 Puppeteer

O *Puppeteer* [9](#page-0-0) é um *framework* que fornece uma *API* de alto nível para controlar aplicação *Chromium*. Após sua instalação ele permite o controle completo do *browser* [\(AJEWOLE,](#page-30-6) [2020\)](#page-30-6). A tecnologia é utilizada na organização para a criação dos testes automatizados do sistema *Banking*.

<sup>6</sup> https://www.linx.com.br/

<sup>7</sup> https://swagger.io/

<sup>8</sup> https://blog.betrybe.com/javascript/

<sup>9</sup> https://raullesteves.medium.com/puppeteer-navegando-no-chrome-via-nodejs-420484bf7012

#### <span id="page-11-0"></span>2.8 Postman

O *Postman* [10](#page-0-0) é uma ferramenta que dá suporte para as requisições em *APIs*. Nela é possível executar as rotas das *APIs*, realizar automação de testes e gerar relatórios [\(URBANO,](#page-32-0) [2022\)](#page-32-0). A tecnologia é utilizada na organização para realização dos testes em *API* [\(RODRIGUES,](#page-31-7) [2023\)](#page-31-7).

#### <span id="page-11-1"></span>2.9 Testes de Software

O teste de *software* é um momento do ciclo de desenvolvimento em que o Analista de Qualidade executa uma ou mais funcionalidades para validar seu comportamento e seus retornos [\(OBJECTIVE,](#page-31-8) [2022\)](#page-31-8). Para que um ciclo de testes seja bem-sucedido, é necessário organizar o ambiente, criando ou disponibilizando uma quantidade de insumos para serem utilizados; escrever um passo a passo a ser seguido; e ter os requisitos mapeados, a fim de validar se a aplicação está de acordo com o esperado. A estagiária passou por diversos tipos de teste durante o estágio [\(PITTET,](#page-31-9) [2022\)](#page-31-9). São eles:

- Integração: nesse tipo de teste, é validado se as diversas funções do sistema coexistem sem conflitos internos, tornando a aplicação unitária e coerente. Eram realizados após o encerramento da *sprint*, a fim de validar a integridade do sistema.
- Funcionais: nesse tipo de teste, é analisado se os requisitos do projeto foram cumpridos corretamente. Eram realizados em todas as tarefas da *sprint*, com o objetivo de validar o cumprimento das especificações do projeto.
- Usabilidade: nesse tipo de teste, o analista simula os comportamentos de um usuário para validar a lógica da navegação pelo sistema, o recebimento de confirmações via SMS ou *email*, e requisitos não-funcionais, como o tempo de carregamento de uma tela do sistema ou de geração de um relatório, entre outros. Eram realizados periodicamente no sistema e quando uma nova tela ou funcionalidade era disponibilizada, impactando outras funções.

<sup>10</sup> https://enotas.com.br/blog/postman/

- Aceitação: nesse tipo de teste, é validado se todo o sistema está de acordo com a regra de negócio e se está sendo aprovado pelos usuários. Eram realizados periodicamente, juntamente com os testes de usabilidade, para proporcionar uma visão abrangente das opiniões dos usuários para a equipe de desenvolvimento.
- Desempenho: nesse tipo de teste, é analisado como o sistema se comporta em situações de estresse, como processamento de arquivos grandes ou diversos acessos simultâneos na plataforma. Eram realizados periodicamente para identificar gargalos ou falhas na escalabilidade da aplicação.
- Regressão: nesse tipo de teste, o analista executa alguma funcionalidade do sistema a fim de garantir que ela está funcionando corretamente. Eram realizados para identificar falhas não reportadas ou para certificar que as funcionalidades estavam executando conforme o esperado.

#### <span id="page-13-0"></span>3 ATIVIDADES DESENVOLVIDAS

Neste capítulo, serão apresentadas as atividades comuns a todos os projetos e as atividades específicas de cada projeto nas quais a aluna participou durante o período de estágio na *Equals*.

A estagiária desempenhou o papel de Analista de Qualidade ao longo de todo o estágio e realizou testes nos sistemas: Venda Interna, *Equals Core* e *Banking*.

#### <span id="page-13-1"></span>3.1 Integração ao local de estágio

O estágio teve início no dia 09/03/2020 na sede da empresa, em São Paulo. A primeira semana teve como foco instruir a estagiária sobre a empresa e seus processos, com diversas reuniões e palestras sobre a cultura empresarial da mesma. Foi uma semana de imersão cultural.

A semana seguinte, já em Lavras, foi de imersão nas tecnologias utilizadas. Após realizar os cursos necessários, a estagiária foi integrada a um time composto por 5 membros. O time já possuía demandas ativas e projetos em vista; sua rotina era consistente, e a estagiária passou a participar dos ritos comuns do time, como a *daily*, onde eram discutidos os resultados das últimas tarefas trabalhadas e o planejamento para o dia.

#### <span id="page-13-2"></span>3.2 Ritos do Scrum

Após alguns dias, o time iniciou o ciclo de disponibilização do *software* na metodologia *Scrum* [\(DRUMOND,](#page-30-7) [2023\)](#page-30-7). A *planning* foi realizada, na qual foram apresentadas as tarefas a serem realizadas. Durante a reunião, foram discutidas as implicações das tarefas e realizada a pontuação de cada uma delas. Após o término do prazo da *sprint*, é realizada uma retrospectiva para discutir sobre os pontos altos e baixos da mesma, e há um comprometimento por parte do time em resolver as questões problemáticas nas próximas *sprints*. Em seguida, é realizada uma nova reunião de *planning*.

#### <span id="page-14-0"></span>3.3 Controle de versões

A estagiária criou uma documentação que estabelecia a relação entre as tarefas da *sprint* e seus testes e *bugs*. Cada projeto possuía sua própria documentação, que era atualizada ao final de cada *sprint*. Nestes documentos, também constava quem foi o responsável por implementar as correções no ambiente de produção, a taxa de *bugs* encontrados por tarefa e o quão precisa foram as estimativas feitas na reunião de *planning*.

#### <span id="page-14-1"></span>3.4 Planos de teste

A estagiária foi responsável pela criação e manutenção de um plano de testes aprofundado sobre algumas funcionalidades escolhidas. O plano cobria as funcionalidades de: cancelamento, processamento de arquivos, relatório de integração entre vendas e pagamentos e *APIs* do sistema Venda Interna. Nessa documentação, continha a descrição da função e quais testes deveriam ser executados após uma correção que impactasse nela, com alguns exemplos e passo-a-passo de testes mais complexos, incluindo execução de *queries* e *logs* internos.

A estagiária utilizava dos planos de teste criados para executar validações nos sistemas Conciliador, *Banking* e Venda Interna. Os ciclos de teste executados deveriam ter o retorno esperado, caso contrário uma análise de *logs* deveria ser feita, a fim de encontrar em qual ponto do processo houve a tratativa que resultou no erro. Após encontrar a raiz do problema, a estagiária a informava para a equipe de desenvolvimento por meio de uma tarefa no quadro *Kanban* do time e os ritos de planejamento, pontuação e priorização da tarefa são feitos para que ela seja inserida na próxima *sprint*.

O plano de testes era feito via Jira ou planilha. Nele era descrito: o passo-a-passo do teste, o resultado esperado após cada etapa e alguma informação ou observação sobre a execução do teste, como apresentado na Figura [3.1.](#page-15-1)

<span id="page-15-1"></span>

| E                        |                | PlanoDeTeste_VendaInterna XLSX ☆            | ਿ<br>Arquivo Editar Ver Inserir Formatar Dados Ferramentas Aiuda |                                                                                                    | ⊟<br>FD                                                                                                    | ∩ •           | <b>A</b> Compartilhar<br>-31                                                                                                    |  |
|--------------------------|----------------|---------------------------------------------|------------------------------------------------------------------|----------------------------------------------------------------------------------------------------|----------------------------------------------------------------------------------------------------|---------------|----------------------------------------------------------------------------------------------------|--|
|                          | $\alpha$       | $\rightarrow$                               |                                                                  |                                                                                                    | 台 등 100% ▼ R\$ % 0 0 123   Calibri ▼   -   11   +   Β <i>Ι</i> 승 <u>Α</u>   � 田 용マ 블▼ ≑▼ pl ▼ ⇔ 田 回 ▼ m ▼ ェ                                                                                                    |               | $\sim$                                                                                                    |  |
| C9<br>Ĵх<br>$\mathbf{v}$ |                |                                             |                                                                  |                                                                                                    |                                                                                                    |               |                                                                                                    |  |
|                          | $\mathsf{A}$   | B                                           | $\mathfrak{c}$                                                   | D                                                                                                    | E                                                                                                    |               | G                                                                                                    |  |
|                          | D              | Funcionalidade/<br><b>Componente</b>        | <b>Titulo</b>                                                    | Passo-a-passo para execução<br>豆                                                                                                    | Resultado esperado                                                                                                    | <b>Status</b> | Observação                                                                                                    |  |
| $\overline{z}$           |                | Solicitação de cancelamento<br>de uma venda | Cancelando uma venda -<br>Requisição                             | 1- Efetuar login na plataforma Conciliador;<br>2- Na home do usuário, clicar no menu<br>"Adquirentes -> Vendas":<br>3- Escolher a venda a ser cancelada.<br>4- Abrir a modal, informar o valor a ser<br>cancelado e submeter a requisição.                 | 1- Usuário logar com sucesso e visualizar a sua home.<br>2- A tela de "Vendas" com os filtros para apresentar as vendas deve ser<br>carregada.<br>3- A modal com todos os dados da venda deve ser carregada.<br>4- A requisição deve ser feita e preparada para ser consumida pelo<br>microsservico de cancelamento. | OK            | Não houve validação de<br>arquivos.                                                                                                    |  |
| 3                        | $\overline{2}$ | Processamento de<br>movimentação financeira | Processando um arquivo.                                          | 1- Efetuar login na plataforma Conciliador:<br>2- Na home do usuário, clicar no menu<br>"Arquivos -> Processamentos":<br>3- Escolher na máquina o arquivo de<br>movimentação financeira a ser processado.                                                  | 2- A tela de "Processamentos" com o quadro para jogar os arquivos deve ser<br>carregada.<br>3- Após escolher o arquivo, o processamento deve ser iniciado e finalizado sem<br>erros.                                                                                                    |               | Não foi disponibilizado<br>arquivo para realização dos<br>testes.                                                                           |  |
|                          | $\overline{3}$ | Edicão de endereco de ponto<br>de venda     | Editar informação de um ponto<br>de venda.                       | 1- Efetuar login na plataforma Conciliador;<br>2- Na home do usuário, clicar no menu<br>"Configurações -> Pontos de Venda";<br>3- Escolher a loja que terá seu endereço<br>alterado e clicar na engrenagem.<br>4- Alterar o endereco e clicar em "Salvar". | 2- A tela de "Pontos de Venda" com a listagem das loias da rede deve ser<br>carregada.<br>3- A modal com as informações do ponto de venda deve ser carregada.<br>4- Após clicar em "Salvar", as informações devem ser atualizadas no banco de<br>dados e apresentadas na tela para o usuário.                        | <b>NOK</b>    | Não houve conexão entre o<br>banco de dados e a<br>plataforma. Por isso a<br>requisição retornou erro e não<br>houve atualização dos dados. |  |
| 5.                       | $\overline{4}$ |                                             |                                                                  |                                                                                                    |                                                                                                    |               |                                                                                                    |  |

Figura 3.1 – Plano de Teste

Fonte: Autora

#### <span id="page-15-0"></span>3.5 Venda Interna

O sistema Venda Interna é um conjunto de microsserviços que não possuem uma tela para visualização. Sua proposta é fazer as transações e disponibilizar os dados nas plataformas da empresa. Ele é responsável por processar os arquivos bancários, realizar a conciliação entre as vendas e os pagamentos, gerar relatórios de integração entre as transações, cancelar parte ou toda venda feita por um estabelecimento e calcular taxas e impostos para que o comerciante saiba o lucro de cada produto vendido. As atividades executadas neste projeto consistiam em validar se os processamentos estavam ocorrendo da maneira correta e em tempo hábil, se as vendas canceladas eram removidas dos relatórios de vendas realizadas, se os microsserviços de processamento e integração eram capazes de ter bom desempenho sob pressão.

Quando é identificado um fluxo já estruturado que ainda não possui um plano de testes específico para ele, a estagiária criava a documentação. As documentações públicas da organização são salvas na plataforma *Confluence*. Para criar o plano de teste, bastava acessar o sistema, buscar pelo local ideal para salvar o documento -de acordo com o time e sistema que era contemplado pelo plano de testes- e escrever sobre a funcionalidade e sobre os casos de teste mais importantes que deveriam ser validados nos testes de regressão ou de funcionalidade, quando forem executados. Em um plano de teste, é necessário citar as saídas esperadas para os dados de entrada, informar onde os *logs* estão disponíveis durante a execução da ação e quais tabelas do banco de dados receberão as alterações.

A documentação sobre cancelamento de vendas [\(ECOMMIT,](#page-30-8) [2022\)](#page-30-8) informa ao leitor a diferença entre cancelamento e *chargeback* [\(MERENNA,](#page-31-10) [2020\)](#page-31-10). No cancelamento, o valor da compra é devolvido como limite no cartão de quem a fez, enquanto o *chargeback*, ou estorno [\(SOUZA,](#page-32-1) [2022\)](#page-32-1), depende da compra ter sido aprovada e constar na fatura do cartão de crédito ou no extrato bancário para que a devolução do valor seja realizada. O cancelameto de uma compra pode ser feito de maneira total, quando todo o valor da compra é cancelado, ou parcial, quando uma parte do valor total é cancelado. A funcionalidade de cancelamento foi disponibilizada para testes e a estagiária os realizou. Os ciclos de teste consistiam em realizar o cancelamento de uma venda de forma manual, onde uma ou mais vendas eram selecionadas e canceladas de forma total ou parcial, em seguida os microsserviços de cancelamentos capturam a mensagem e a consomem, retirando o valor a ser cancelado do total da venda, gerando o arquivo de remessa (arquivo com as informações da venda e do cancelamento, que deve ser enviado para a adquirente). A adquirente é responsável por analisar a solicitação e enviar um arquivo resposta para o usuário, o arquivo de retorno (que aprova ou rejeita o cancelamento). Caso o cancelamento seja rejeitado, a venda retorna ao seu valor total na plataforma. Caso o cancelamento seja aprovado, o valor é retirado do total da venda, que pode ficar zerada ou sobrar algum valor para o comerciante receber posteriormente. A documentação descrevendo o processo de cancelamento possui exemplos da estrutura dos arquivos e as posições alteradas por cada adquirente no arquivo de retorno, proporcionando reprodução semelhante ao processo realizado pelas empresas responsáveis. O cancelamento pode, também, ser feito de forma automática, onde a adquirente envia para o estabelecimento os arquivos de remessa e retorno, o usuário os processa e o cancelamento é realizado.

Os *frameworks Cypress*<sup>[1](#page-0-0)</sup> e *Robot*<sup>[2](#page-0-0)</sup> foram estudados no intuito de encontrar o mais adequedado para realizar as automações de cancelamento de vendas. A estagiária os estudou a partir de

<sup>1</sup> https://testingcompany.com.br/blog/conheca-o-cypress-e-suas-vantagens-para-automacao-de-testes

<sup>2</sup> https://www.devmedia.com.br/automacao-de-testes-com-o-robot-framework/32032

cursos, vídeo-aulas e documentações para sanar suas dúvidas e avaliar a viabilidade de sua utilização. Entretanto, foi reavaliada a necessidade de automatizar o fluxo de cancelamento e a estagiária foi informada pelo *PO* que era para pausar por um tempo com os estudos, pois haviam demandas prioritárias sendo definidas e planejadas para as próximas *sprints*.

O sistema Venda Interna utiliza de diversas *APIs* [\(REDHAT,](#page-31-11) [2023b\)](#page-31-11) para consumir os dados, e cada *API* possui uma gama de rotas. Devido a quantidade, foi necessária a criação de uma documentação para concentrá-las em um mesmo lugar. A plataforma escolhida para armazenar esses dados foi o *Swagger*. As rotas foram enviadas para ele e a estagiária executava uma por vez na aplicação e na *API*, validando a consistência entre os retornos e os dados salvos no banco de dados.

A finalidade dessas documentações é ser um exemplo de testes que são importantes serem feitos no caso de alteração das funcionalidades, mostrar os resultados esperados e apoiar os testes de regressão, que devem ser realizados periodicamente no sistema.

#### <span id="page-17-0"></span>3.5.1 Tecnologias e atividades realizadas

A equipe Venda Interna realizou diversas atividades, destacando uma reformulação completa no sistema de processamento de arquivos. Foi identificado um gargalo ao processar uma grande quantidade de dados, o que causou um problema no banco de dados e nos servidores do ambiente de produção, resultando no travamento da funcionalidade de processamento de arquivos para os clientes da *Equals*. A equipe se mobilizou para restabelecer o sistema de processamento, apagando todos os arquivos na fila de processamento, restaurando o servidor e informando aos clientes afetados para enviarem seus arquivos via *email*, permitindo que a equipe de suporte os processasse manualmente ao longo da semana.

Após a retomada do fluxo de processamento, foi decidido criar uma equipe para reformular o sistema de processamento de arquivos. Essa equipe era composta por um *Product Owner* (*PO*), dois desenvolvedores (um deles liderando o time) e a estagiária, atuando como Analista de Qualidade de *Software*. O processamento, anteriormente realizado por meio do microsserviço conhecido como *Enterprise Service Bus* (ESB), que gerenciava o fluxo de processamento de vendas, pagamentos e suas inter-relações, era robusto e complexo de ser alterado. A decisão de reformular o processamento envolveu dividir o ESB em três microsserviços menores e independentes, devido à sua complexidade.

Foi decidido como seria feita a divisão e o primeiro microsserviço captaria a mensagem no Conciliador após o envio do arquivo no sistema e ficaria com o pré-processamento do mesmo, atualizando a tabela de processamento com as informações do arquivo e liberando uma mensagem para ser capturada pelo próximo microsserviço, para apenas após essa captura, o processamento ser continuado. O segundo microsserviço é o responsável por ler os dados das vendas e pagamentos, salvar essas informações no banco de dados e disparar uma mensagem para o último microsserviço, que por sua vez, após capturar a mensagem faz a conciliação entre vendas e pagamentos e finaliza o processo, atualizando a tabela de processamentos com a data e hora do final do processamento do arquivo. Como os microsserviços são independentes, é possível processar centenas de arquivos ao mesmo tempo sem haver gargalo, já que as mensagens são salvas na *Amazon Web Services* (*AWS*) por ordem de chegada e o serviço dispara uma mensagem por vez para cada microsserviço.

O processo de criação e testes dos microsserviços de processamento durou cerca de dois meses e meio e se iniciou com uma série de reuniões entre os membros do time para discutir as melhores soluções e propor o projeto. Após a estruturação do projeto, a *PO* reuniu os requisitos e os apresentou aos *stakeholders* para a aprovação e início do desenvolvimento do mesmo.

A aprovação do projeto foi concedida dias após sua apresentação, e a equipe iniciou imediatamente o desenvolvimento do primeiro microsserviço. Sua função era capturar a mensagem sobre um arquivo enviado no Conciliador, inserir suas informações no banco de dados e criar uma mensagem para o próximo microsserviço. Durante os testes, a estagiária validou as informações do arquivo e verificou se o *status* do arquivo no banco de dados era atualizado.

Enquanto a estagiária conduzia os testes, o segundo microsserviço estava em processo de criação. Ele era responsável por capturar a mensagem em sua fila, realizar a leitura e inserção das informações no banco de dados, além de criar a mensagem para o próximo microsserviço.

Novamente, a estagiária validou se os dados salvos nas tabelas de vendas e pagamentos estavam corretos e se o *status* do arquivo no banco de dados era atualizado.

Após a conclusão dos testes no segundo microsserviço, o terceiro já estava disponível para validação. Esse último microsserviço tinha a responsabilidade de capturar a mensagem enviada pelo segundo microsserviço, encerrar o processamento e fazer a atualização final do *status* do processamento. A estagiária validou se o processamento era encerrado corretamente e se, após sua finalização, os dados eram exibidos de forma adequada na plataforma.

Após encerramento dos testes e aprovação dos *stakeholders*, os três microsserviços foram disponibilizados para o público.

Foi realizada uma comparação entre o tempo de processamento de arquivos do maior cliente da *Equals*, que tinha uma média de quarenta e duas horas, e o tempo de processamento após a liberação dos três microsserviços. Como resultado, foi constatado que o tempo de processamento reduziu para oito horas. Após alguns dias, diversos clientes expressaram satisfação com a rapidez na disponibilização de seus dados, gerando valor para o projeto e deixando a equipe contente.

Além da reestruturação do processamento, a estagiária foi escolhida para ser a Analista de Qualidade responsável pela absorção da empresa *Linx*, que passou a integrar o portifólio de empresas pertencetes à *StoneCo* e teve seu sistema aprimorado, reformulando a regra de negócio e criando um novo produto a partir do já utilizado pela empresa.

A *Linx* é uma conciliadora que usa da *API SOAP* [\(SOAPUI,](#page-32-2) [2023\)](#page-32-2) para conciliar os dados de vendas e pagamentos. A sua absorção foi feita por uma equipe composta por dois desenvolvedores e a estagiária.

A aluna teve uma imersão na regra de negócio da empresa e nas modificações que seriam feitas para que alguns microsserviços já utilizados pelo Conciliador pudessem ser reaproveitados. A *Linx* trabalha com o processamento de um arquivo de remessa gerado pelas adquirentes e enviado via *FileZilla*[3](#page-0-0) , que é um *software* de transferência de arquivos via protocolo (*FTP*) [\(ABREU,](#page-30-9) [2021\)](#page-30-9).

 $\frac{3}{3}$  https://filezilla-project.org/

Os clientes acessam o *FileZilla*, enviam o arquivo da adquirente, que é então consumido pela *API*, gerando como resultado um arquivo de retorno para a conciliação.

As *APIs* foram reformuladas para apenas disparar a geração de retorno pelos microsserviços utilizados pelo Conciliador, e a estagiária realizou testes de integridade para validar se os arquivos gerados pelos microsserviços da *Equals* possuíam todos os dados necessários e não alteravam a estrutura final do arquivo de retorno. Como a *Linx* possuía um sistema pequeno, não houve complicações no processo de testes, e dentro de alguns dias a *Equals* absorveu o processo da *Linx*.

#### <span id="page-20-0"></span>3.6 Conciliador

O *Equals Core* se trata de um *software* de conciliação bancária para comércios e *marketplaces* e é o principal sistema da *Equals*. A plataforma contém a relação entre a venda e o pagamento dos itens comercializados, estatísticas sobre o número de vendas por período, informações detalhadas dos pagamentos feitos, como o método de pagamento e número de parcelas.

Desde o seu lançamento, o projeto tem proporcionado uma visão ampla da situação financeira das empresas contratantes, apoiando na sua organização e tomadas de decisão para o futuro dos seus negócios.

No *Core*, é possível ter acesso completo às vendas realizadas por diversas formas de pagamento, cancelar uma venda inteira ou apenas parte dela, obter informações sobre as bandeiras de cartões e adquirentes utilizados em cada venda, bem como a porcentagem do valor da venda destinada a essas empresas. Além disso, é possível gerar relatórios abrangentes sobre a integração entre vendas e pagamentos, e realizar o processamento de arquivos bancários.

Sua proposta é ser o centro dos dados financeiros das empresas, podendo ser utilizado para tomada de decisões importantes, consultas e auditorias.

#### <span id="page-20-1"></span>3.6.1 Tecnologias e atividades realizadas

O *Core* se relaciona com todos os outros sistemas da *Equals* e é alimentado por eles, principalmente pelo sistema Venda Interna.

A Venda Interna alimenta e movimenta os dados para disponibilizá-los ao usuário na tela do Conciliador. Destaca-se o cancelamento de vendas, que pode ser total ou parcial, gerando um relatório específico para registrar o montante cancelado, quem realizou o cancelamento, quando e o motivo para tal ação. As vendas canceladas são armazenadas em um gráfico separado e não são consideradas na receita da empresa, a menos que seja efetuado um cancelamento parcial. Nesse caso, apenas a parte cancelada é removida das previsões. Os testes realizados na seção de cancelamento de vendas consistiam em cancelar uma venda e validar a retirada do valor cancelado nos relatórios (encontrados na tela de geração de retornos) e nos gráficos do cliente (apresentados na tela inicial do Conciliador).

A tela de remessas disponibiliza os arquivos de retorno gerados após alterações na receita do cliente e é alimentada pelas *APIs* de cancelamento e de conciliação, onde ambas alteram os dados da tela após a execução de suas funcionalidades. A estagiária realizava testes de cancelamento e validava a redução no valor total que o cliente iria receber no relatório de retorno. Também realizava a conciliação de vendas e pagamentos e validava o aumento do valor total que o cliente iria receber no mesmo relatório.

A plataforma era utilizada pela estagiária para visualizar os resultados dos testes realizados pelos microsserviços e *APIs* de Venda Interna.

O *Core* possui uma ferramenta de antecipação, na qual a empresa pode, a partir de uma relação de todos os futuros recebimentos de pagamentos, solicitar a antecipação desses pagamentos e ter o dinheiro que iria ser recebido no futuro disponível em suas contas bancárias em até quarenta e oito horas. Os testes de antecipação consistiam em acessar a plataforma, na tela inicial, visualizar o gráfico de recebimentos futuros, solicitar a antecipação de um valor para uma data próxima, verificar os custos da antecipação, realizar a solicitação e verificar se o valor é removido do gráfico de valores a receber e inserido no gráfico de valores recebidos, que apresenta os depósitos realizados nas contas bancárias do cliente na semana vigente.

#### <span id="page-22-0"></span>3.7 Banking

O Banking é um sistema bancário que pode ser integrado ao Equals Core, mas também pode ser utilizado de forma isolada. Ele é um sistema menos robusto e focado em microempreendedores que não desejam um relatório completo de sua organização financeira. O sistema disponibiliza a relação entre vendas e pagamentos, gráficos que mostram o crescimento ou decréscimo da receita da instituição contratante. Sua proposta é consolidar as informações das contas bancárias do contratante em um único lugar, proporcionando uma visão completa das transações financeiras da organização.

#### <span id="page-22-1"></span>3.7.1 Tecnologias e atividades realizadas

O *Banking* é um sistema simples, que não demanda muitos recursos. Sua função principal é ser um extrato bancário de todas as contas do cliente, sendo altamente visual, apresentando várias telas com dados separados por categorias e gráficos personalizados. As principais telas incluem:

- Tela de Extrato Bancário: disponibiliza ao cliente o extrato completo de todas as contas que possui em diversos bancos. Detalha se o valor entrou como pagamento por uma venda realizada ou se houve retirada para o pagamento de alguma despesa.
- Tela de Movimentações Financeiras: apresenta ao cliente a relação de todas as movimentações realizadas em uma conta específica, selecionável antes da geração do relatório.
- Tela de Estabelecimentos: agrupa informações de extrato bancário, movimentações financeiras e detalhes de endereço e responsável pelo ponto de venda.
- Tela de Contas Bancárias: exibe uma relação de todas as contas bancárias e bancos dos quais o usuário é cliente.
- Tela de Conciliação Manual: destinada a registros não capturados pela *API* de conciliação após o processamento de arquivos, permitindo a conciliação manual de vendas e pagamentos, mesmo que de valores distintos.
- Tela de Desfazer Conciliação: apresenta uma relação de todas as vendas conciliadas, permitindo ao usuário desfazer qualquer conciliação, manual ou automática. Após desfazer a conciliação, os dados são carregados na tela de conciliação manual para futuras conciliações.
- Tela de Conciliação: apresenta os dados conciliados, mostrando a relação entre vendas e pagamentos, juntamente com informações detalhadas das vendas.

O *Banking* utiliza *APIs* para o cadastro de lojas, usuários e contas bancárias. No entanto, o processamento de extratos bancários e movimentações financeiras é realizado por um sistema separado, a fim de evitar complexidade no projeto.

O sistema responsável pelo processamento no *Banking* é chamado de Retaguarda. Quando um arquivo é enviado para a tela de processamento de arquivo no *Banking*, a *API* de processamento o captura e o encaminha para a Retaguarda. Neste ponto, a Retaguarda processa o arquivo, armazena os dados no banco de dados, realiza a conciliação automática entre vendas e pagamentos e, por fim, disponibiliza os dados para o usuário no *Banking*.

As atividades executadas neste projeto consistiam em validar se os dados estavam sendo relacionados de forma correta, por exemplo, uma venda para o seu respectivo pagamento, se os processamentos estavam acontecendo em tempo hábil e se o sistema era capaz de processar grande quantidade de dados de maneira simultânea.

A estagiária fez prova de conceito (POC) para o *Banking*, que é um protótipo para praticar o conceito de alguma área. O ramo escolhido foi automação de testes [\(XAVIER,](#page-32-3) [2023\)](#page-32-3). Essas automações faziam o *login* no portal, recuperavam senha, acessavam a tela principal com os gráficos financeiros, tiravam um *print* e o salvava com a data e hora da execução do teste. As automações foram feitas utilizando o *framework Puppteer* [\(FERREIRA,](#page-30-10) [2021\)](#page-30-10). A finalidade dessas automações eram fazer testes de regressão, para assegurar que apesar das atualizações que estavam sendo disponibilizadas, o sistema ainda estava em pleno funcionamento.

As tarefas realizadas no *Banking* consistiam em acessar o *board* do time, ler e entender as tarefas que estavam com *status* de liberadas para teste, selecionar a de prioridade maior dentre elas, criar o plano de teste com base no critério de aceite e executar os testes de maneira sequencial.

Para os casos de teste que retornavam resultado conforme o esperado, é necessário coletar as evidências e mudar o *status* do caso de teste para aprovado. Para os casos de teste que retornavam resultado diferente do esperado, é necessário reproduzir o erro coletando as evidências, abrir uma tarefa de *bug* com a explicação detalhada do ocorrido, mudar o *status* do caso de teste para reprovado e vincular a tarefa de *bug* ao caso de teste que foi encontrado o erro.

A estagiária detectou uma ausência de documentações sobre o sistema e como realizado em Venda Interna, as criou e disponibilizou no *Confluence*.

A *POC* da tela de login do *Banking* foi feita na linguagem *JavaScript* e valida as funcionalidades de alteração do idioma do sistema, recuperação de senha e login.

A automação foi desenvolvida seguindo o padrão *Triple A*, que estabelece que os testes feitos com essa metodologia devem passar por três etapas: *Arrange*, onde ocorre a preparação do ambiente e do banco de dados, inicialização de variáveis, entre outras configurações; *Act*, onde ocorre a execução do teste; e *Assert*, onde ocorre a validação dos resultados e a atribuição do *status* para aprovado ou reprovado [\(DARDE,](#page-30-11) [2020\)](#page-30-11).

<span id="page-24-0"></span>O teste inicia sua execução na etapa de *Arrange*, inicializando o *browser*, conforme apresentado na Figura [3.2,](#page-24-0) e acessando a *URL* do sistema, conforme apresentado na Figura [3.3.](#page-24-1)

Figura 3.2 – Função de requisição do *framework*

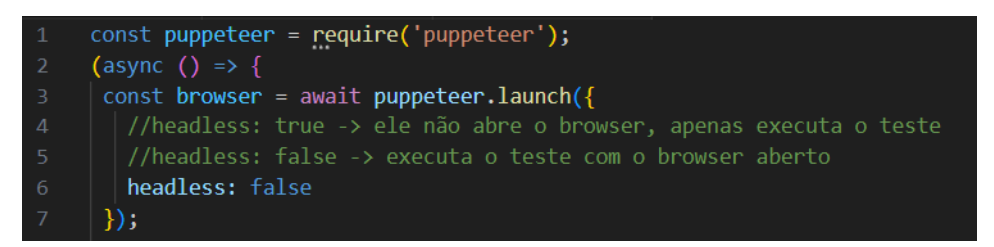

Fonte: Autora

Figura 3.3 – Função de acesso ao sistema

<span id="page-24-1"></span>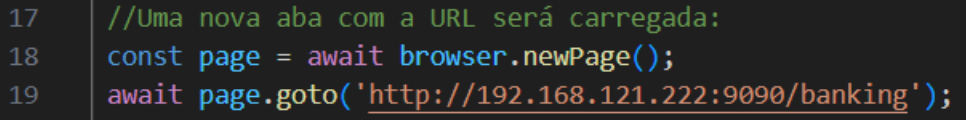

Fonte: Autora

Para realizar a troca de idioma do sistema, foi necessário identificar os botões. Alguns deles possuem identificadores (ID); no entanto, os botões responsáveis pela troca do idioma não tinham IDs atribuídos no momento da criação da função de troca de idiomas. Portanto, a estagiária os identificou pelo nome do elemento, obtido por meio da ferramenta "Inspecionar"do navegador, conforme ilustrado na Figura [3.4.](#page-25-0) Após a seleção, o sistema recarregava a página, exibindo o idioma escolhido.

O *Assert* era realizado de maneira visual, onde a estagiária verificava se houve a troca do idioma. Não existia uma função específica para realizar essa verificação.

Figura 3.4 – Função de troca de idioma do sistema para Inglês, Espanhol e Português

<span id="page-25-0"></span>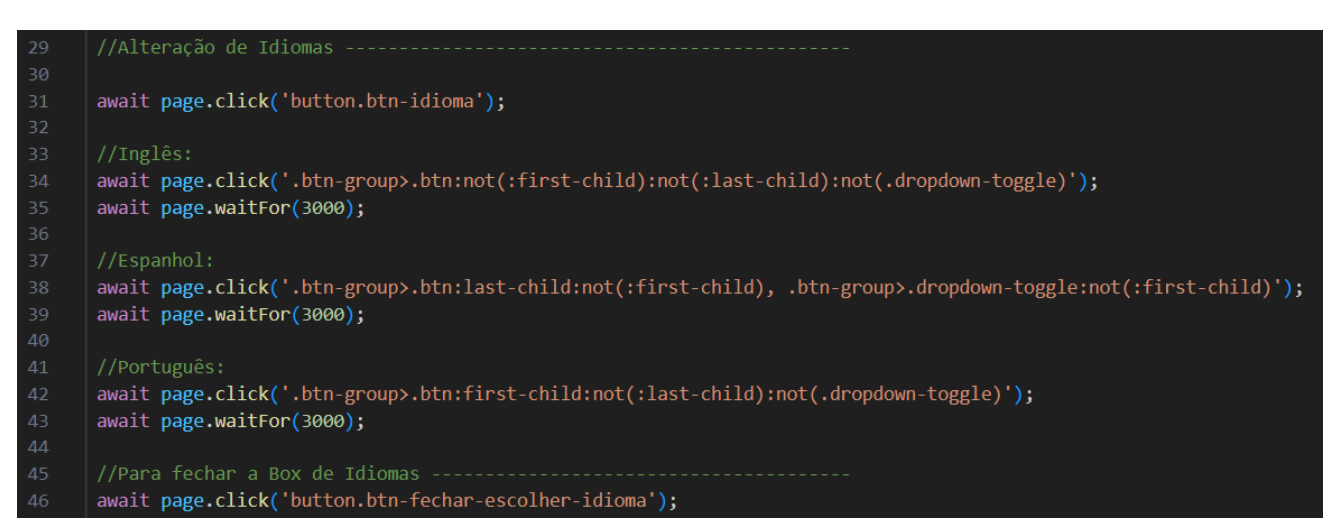

Fonte: Autora

A função de recuperação de senha consiste em trocar da página de *login* para a página de recuperação da senha, fazer a inserção do *email*, seleção do *reCAPTCHA*, que é uma tecnologia para inibir o tráfego de robôs e *bots* em sites [\(GARRETT,](#page-31-12) [2020\)](#page-31-12) e disparar a requisição, que após ser consumida pela *API*, enviará para o *email* informado o formulário de redefinição de senha. Porém, como a função do *reCAPTCHA* é inibir tráfego artificial, não foi possível concluir a automação da funcionalidade, sendo necessário após a digitação dos dados, clicar para voltar para a tela de login, como apresentado na Figura [3.5.](#page-26-0)

O *Act* é conduzido de modo que a execução do teste continue apenas se o *Assert* for bemsucedido. Caso contrário, a execução do teste é interrompida, e o *browser* permanece travado no momento do erro.

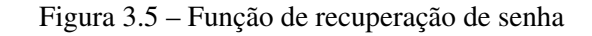

<span id="page-26-0"></span>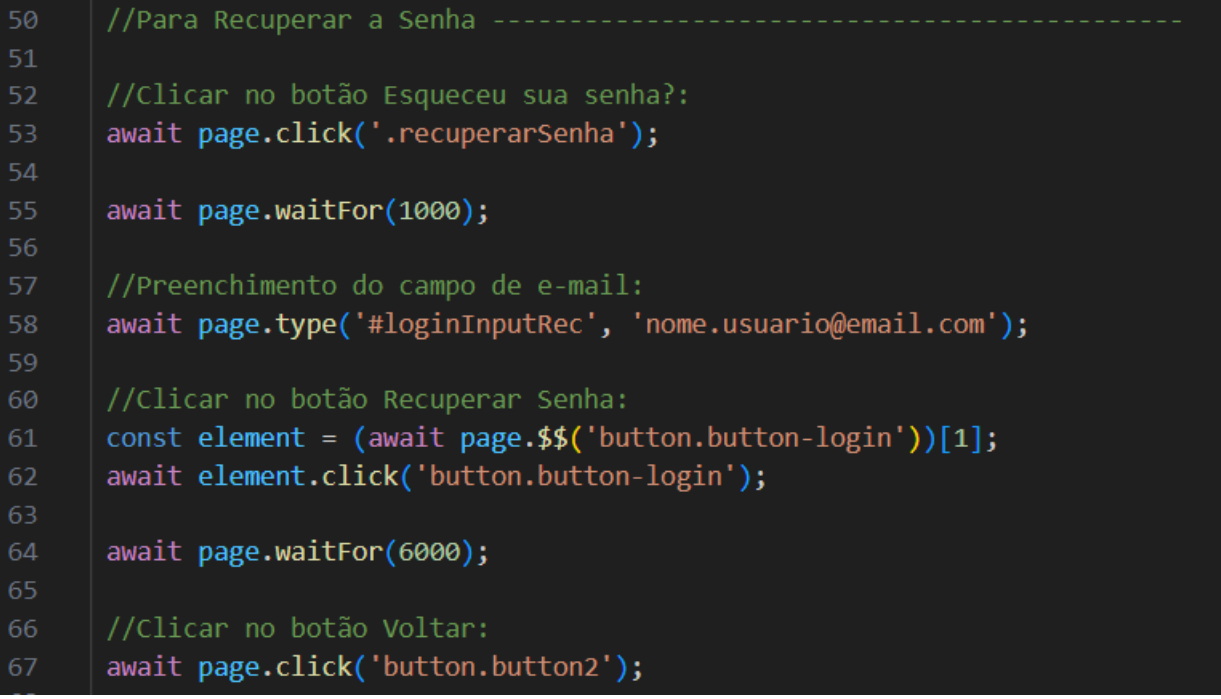

#### Fonte: Autora

Para realizar o *login* no sistema, é necessário preencher os campos de *email*, senha e clicar em "Entrar". Após o acesso ao sistema, uma listagem de organizações que o usuário tem acesso é carregada e, entre elas, basta selecionar a desejada que o acesso será feito e a tela inicial do sistema, com os gráficos de extrato bancário, conciliação e receita serão carregados.

A automação é concluída capturando uma imagem da tela com os gráficos e salvando-a no computador pessoal do executor com o nome e dimensões da imagem fornecidos por ele, conforme ilustrado na Figura [3.6.](#page-27-0)

O *Act*, assim como na função de recuperação de senha, é conduzido de modo que a execução do teste continue apenas se o *Assert* for bem-sucedido.

Figura 3.6 – Função de login

```
71//Para fazer o LOGIN -
      //Preenchimento dos campos digitáveis da tela:
      await page.type('#loginInputLog', 'nome.usuario@email.com');
74await page.type('#loginSenha', 'SenhaUsuario123');
       //Clique no botão Entrar:
      await page.click('button.button-login');
78
79
      await page.waitFor(3000);
      //Entrando em Clientes -------------
81
      await page.click('.select-client-table tbody > tr label');
82
83
      //Delay de 6 segundos:
84
85
      await page.waitFor(6000);
86
      //Screenshot da tela --
87
      await page.screenshot({path: 'example.png', fullPage: true});
88
     \})( ) ;
89
```
#### Fonte: Autora

A automação da tela de login do *Banking* foi proposta como um dos objetivos semestrais da avaliação de desempenho (AVD), a fim de avaliar a viabilidade de criar uma automação para o sistema completo. Isso se dava pelo fato de a empresa não possuir um teste de regressão automatizado para o sistema, o que impossibilitava garantir a integridade de todas as funcionalidades, especialmente quando alguma tarefa crítica ou que alterasse funções críticas era disponibilizada para os usuários.

Após a entrega da automação, a empresa optou por estudar outros *frameworks* mais robustos, e o projeto foi congelado devido a uma nova tela que estava sendo desenvolvida para o *Banking*, exigindo total dedicação da estagiária.

#### <span id="page-28-0"></span>3.8 Relação teoria e prática

Durante o estágio foi possível aplicar diversos conhecimentos aprendidos durante o bacharelado em Sistemas de Informação. Algumas disciplinas se destacaram, são elas:

- GCC224 Introdução aos Algoritmos: foi nesta disciplina que a aluna teve seu primeiro contato com programação. Ao longo do curso foram realizadas diversas atividades que resultaram em uma criação de pensamento lógico, que posteriormente foi muito importante profissionalmente.
- GCC214 Introdução a Sistemas de Banco de Dados: foi nesta disciplina que a aluna aprendeu como funciona um banco de dados e a fazer *queries* utilizando a linguagem *SQL*.
- GCC219 Interação Humano-Computador: foi nesta displina que a aluna entendeu e aprendeu a ver o *software* com o olhar do cliente, se tornando parte das suas análises e rotina de testes validar a usabilidade dos sistemas, para que eles sejam o mais acessível para todos os possíveis usuários.
- GCC178 Práticas de Programação Orientada a Objetos: foi nesta disciplina que a aluna se aprofundou na linguagem de programação *Java*, que posteriormente seria cotada para escrever as automações.
- GCC188 Engenharia de *Software*: foi nesta disciplina que a aluna teve seu primeiro contato formal com o ciclo de vida de um projeto de desenvolvimento e com a qualidade de *software*, que posteriormente se tornaria sua área de atuação na *Equals*.
- GCC244 Processos de *Software*: foi nesta disciplina que a aluna se aprofundou em metodologias ágeis e entendeu como funciona o *Scrum*, facilitando sua adaptação aos ritos quando entrou na empresa.

#### <span id="page-29-0"></span>4 CONSIDERAÇÕES FINAIS

O período do estágio foi de suma importância para o desenvolvimento pessoal e profissional da estagiária. A integração no mercado de trabalho, a convivência com os desafios e as pessoas que o envolvem - clientes e colegas - não apenas reforçaram o que foi aprendido durante os anos de graduação, mas também foram além, complementando com vivências diversas questões abordadas durante o curso.

A *Equals* se mostrou flexível em relação ao cumprimento da carga horária e ofereceu suporte para que a graduação fosse continuada sem problemas. Durante o estágio, a aluna identificou oportunidades de melhoria na empresa, como a criação de um cargo para o papel de *Scrum Master*. Essa medida visa garantir que os ritos do *Scrum* sejam realizados corretamente e que as dúvidas dos colaboradores sobre a metodologia sejam direcionadas a uma pessoa com conhecimento e treinamento para resolvê-las. Além disso, foi percebida a necessidade de uma relação mais próxima entre a equipe de desenvolvimento e a liderança do time. A aluna notou um certo distanciamento do líder em relação à equipe, especialmente na área de qualidade, o que dificultava a análise do progresso do time além das entregas realizadas.

O tempo da aluna na empresa não se limitou ao estágio; ao término do contrato, a estagiária recebeu uma proposta de efetivação, que foi aceita. A parceria entre a *Equals* e a aluna se manteve, porém na posição de Analista de Qualidade Júnior.

O curso de Sistemas de Informação poderia incluir uma nova disciplina em sua grade, que aplicasse os conceitos abordados nas disciplinas de Engenharia de *Software* e Qualidade de *Software*, com o objetivo de proporcionar aos estudantes uma experiência semelhante ao ambiente de trabalho e desenvolver o pensamento de qualidade nos futuros profissionais.

O estágio foi de grande importância na construção da carreira da estagiária. Foi uma base sólida para construir uma profissional que tem paixão pelo que faz, que vê a qualidade de *software* como fundamental e consegue se colocar no lugar do seu usuário final.

## REFERÊNCIAS

<span id="page-30-9"></span><span id="page-30-0"></span>ABREU, L. Filezilla: entenda para que serve e como instalar. 2021. (Acessado em 01/12/2023). Disponível em: [<https://rockcontent.com/br/blog/filezilla/>.](https://rockcontent.com/br/blog/filezilla/)

<span id="page-30-6"></span>AJEWOLE, B. Introduction to web scraping with Puppeteer. 2020. (Acessado em 10/07/2023). Disponível em: [<https://rexben.medium.com/](https://rexben.medium.com/introduction-to-web-scraping-with-puppeteer-1465b89fcf0b) [introduction-to-web-scraping-with-puppeteer-1465b89fcf0b>.](https://rexben.medium.com/introduction-to-web-scraping-with-puppeteer-1465b89fcf0b)

<span id="page-30-3"></span>ATLASSIAN. Jira Software para equipes. 2023. (Acessado em 01/12/2023). Disponível em: [<https://www.atlassian.com/br/software/jira/guides/getting-started/who-uses-jira#](https://www.atlassian.com/br/software/jira/guides/getting-started/who-uses-jira#for-project-management-teams) [for-project-management-teams>.](https://www.atlassian.com/br/software/jira/guides/getting-started/who-uses-jira#for-project-management-teams)

<span id="page-30-1"></span>CNN, B. Procura por profissionais de tecnologia cresce 671pandemia. 2021. (Acessado em 01/12/2023). Disponível em: [<https://www.cnnbrasil.com.br/economia/](https://www.cnnbrasil.com.br/economia/procura-por-profissionais-de-tecnologia-cresce-671-durante-a-pandemia/) [procura-por-profissionais-de-tecnologia-cresce-671-durante-a-pandemia/>.](https://www.cnnbrasil.com.br/economia/procura-por-profissionais-de-tecnologia-cresce-671-durante-a-pandemia/)

<span id="page-30-11"></span>DARDE, P. R. O Padrão Triple A (Arrange, Act, Assert). 2020. (Acessado em 02/12/2023). Disponível em: [<https://medium.com/@pablodarde/o-padr%C3%](https://medium.com/@pablodarde/o-padr%C3%A3o-triple-a-arrange-act-assert-741e2a94cf88) [A3o-triple-a-arrange-act-assert-741e2a94cf88>.](https://medium.com/@pablodarde/o-padr%C3%A3o-triple-a-arrange-act-assert-741e2a94cf88)

<span id="page-30-4"></span>DIAS, W. Documentando sua API Rest com Swagger. 2023. (Acessado em 18/09/2023). Disponível em: [<http://www2.decom.ufop.br/terralab/documentando-sua-api-rest-com-swagger/](http://www2.decom.ufop.br/terralab/documentando-sua-api-rest-com-swagger/)  $>$ .

<span id="page-30-5"></span>DIO. JavaScript: O que é, Onde é usado e Porque aprender essa linguagem. 2023. (Acessado em 02/12/2023). Disponível em: [<https://www.dio.me/technologies/javascript>.](https://www.dio.me/technologies/javascript)

<span id="page-30-7"></span>DRUMOND, C. O que é scrum e como começar. 2023. (Acessado em 15/06/2023). Disponível em: [<https://www.atlassian.com/br/agile/scrum>.](https://www.atlassian.com/br/agile/scrum)

<span id="page-30-8"></span>ECOMMIT. Cancelamento de vendas: o que é e como funcionam? 2022. (Aces-sado em 18/09/2023). Disponível em: [<https://www.techtudo.com.br/listas/2020/07/](https://www.techtudo.com.br/listas/2020/07/o-que-e-recaptcha-entenda-como-funciona-recurso-de-seguranca-do-google.ghtml) [o-que-e-recaptcha-entenda-como-funciona-recurso-de-seguranca-do-google.ghtml>.](https://www.techtudo.com.br/listas/2020/07/o-que-e-recaptcha-entenda-como-funciona-recurso-de-seguranca-do-google.ghtml)

<span id="page-30-10"></span>FERREIRA, B. E. de M. Web Scraping com NodeJS e Puppeteer. 2021. (Acessado em 06/07/2023). Disponível em: [<https://github.com/brunoemferreira/](https://github.com/brunoemferreira/NodeJS-WebScraping-Puppeteer) [NodeJS-WebScraping-Puppeteer>.](https://github.com/brunoemferreira/NodeJS-WebScraping-Puppeteer)

<span id="page-30-2"></span>FONSECA, V. Scrum: Entenda os 3 papéis fundamentais para o sucesso do seu projeto. 2023. (Acessado em 29/11/2023). Disponível em: [<https:](https://awari.com.br/scrum-entenda-os-3-papeis-fundamentais-para-o-sucesso-do-seu-projeto/?utm_source=blog&utm_campaign=projeto+blog&utm_medium=Scrum:%20Entenda%20os%203%20pap%C3%A9is%20fundamentais%20para%20o%20sucesso%20do%20seu%20projeto) [//awari.com.br/scrum-entenda-os-3-papeis-fundamentais-para-o-sucesso-do-seu-projeto/](https://awari.com.br/scrum-entenda-os-3-papeis-fundamentais-para-o-sucesso-do-seu-projeto/?utm_source=blog&utm_campaign=projeto+blog&utm_medium=Scrum:%20Entenda%20os%203%20pap%C3%A9is%20fundamentais%20para%20o%20sucesso%20do%20seu%20projeto) [?utm\\_source=blog&utm\\_campaign=projeto+blog&utm\\_medium=Scrum:%20Entenda%20os%](https://awari.com.br/scrum-entenda-os-3-papeis-fundamentais-para-o-sucesso-do-seu-projeto/?utm_source=blog&utm_campaign=projeto+blog&utm_medium=Scrum:%20Entenda%20os%203%20pap%C3%A9is%20fundamentais%20para%20o%20sucesso%20do%20seu%20projeto) [203%20pap%C3%A9is%20fundamentais%20para%20o%20sucesso%20do%20seu%20projeto>.](https://awari.com.br/scrum-entenda-os-3-papeis-fundamentais-para-o-sucesso-do-seu-projeto/?utm_source=blog&utm_campaign=projeto+blog&utm_medium=Scrum:%20Entenda%20os%203%20pap%C3%A9is%20fundamentais%20para%20o%20sucesso%20do%20seu%20projeto) <span id="page-31-12"></span>GARRETT, F. O que é reCAPTCHA? Entenda como funciona recurso de segurança do Google. 2020. (Acessado em 17/09/2023). Disponível em: [<https://www.techtudo.com.br/listas/](https://www.techtudo.com.br/listas/2020/07/o-que-e-recaptcha-entenda-como-funciona-recurso-de-seguranca-do-google.ghtml) [2020/07/o-que-e-recaptcha-entenda-como-funciona-recurso-de-seguranca-do-google.ghtml>.](https://www.techtudo.com.br/listas/2020/07/o-que-e-recaptcha-entenda-como-funciona-recurso-de-seguranca-do-google.ghtml)

<span id="page-31-0"></span>GOUVEA, F. P. by. Pessoas na internet e internet nas pessoas: a verdadeira transformação digital de resultados. 2022. (Acessado em 01/12/2023). Disponível em: [<https://friedman.com.](https://friedman.com.br/pessoas_na_internet/) [br/pessoas\\_na\\_internet/>.](https://friedman.com.br/pessoas_na_internet/)

<span id="page-31-4"></span>HARRIS, C. Artefatos do Scrum ágil. 2023. (Acessado em 29/11/2023). Disponível em: [<https://www.atlassian.com/br/agile/scrum/artifacts#:~:text=Resumo%3A%20artefatos%20de%](https://www.atlassian.com/br/agile/scrum/artifacts#:~:text=Resumo%3A%20artefatos%20de%20Scrum%20%C3%A1gil,do%20sprint%20e%20os%20incrementos.) [20Scrum%20%C3%A1gil,do%20sprint%20e%20os%20incrementos.>](https://www.atlassian.com/br/agile/scrum/artifacts#:~:text=Resumo%3A%20artefatos%20de%20Scrum%20%C3%A1gil,do%20sprint%20e%20os%20incrementos.)

<span id="page-31-6"></span>IBM. Usando a API SOAP. 2022. (Acessado em 21/06/2023). Disponível em: [<https:](https://www.ibm.com/docs/pt-br/taddm/7.3.0?topic=overview-using-soap-api) [//www.ibm.com/docs/pt-br/taddm/7.3.0?topic=overview-using-soap-api>.](https://www.ibm.com/docs/pt-br/taddm/7.3.0?topic=overview-using-soap-api)

<span id="page-31-1"></span>ICET, U. Curso de Graduação em Sistemas de Informação (Bacharelado). 2023. (Acessado em 01/12/2023). Disponível em: [<https://icet.ufla.br/graduacao/sistemas-informacao-bacharelado>.](https://icet.ufla.br/graduacao/sistemas-informacao-bacharelado)

<span id="page-31-10"></span>MERENNA, I. O que é chargeback? 2020. (Acessado em 18/09/2023). Disponível em: [<https://raiox.com.br/o-que-e-chargeback/#:~:text=Qual%20a%20diferen%C3%A7a%20entre%](https://raiox.com.br/o-que-e-chargeback/#:~:text=Qual%20a%20diferen%C3%A7a%20entre%20Cancelamento,ta%20que%20realizou%20a%20venda.) [20Cancelamento,ta%20que%20realizou%20a%20venda.>](https://raiox.com.br/o-que-e-chargeback/#:~:text=Qual%20a%20diferen%C3%A7a%20entre%20Cancelamento,ta%20que%20realizou%20a%20venda.)

<span id="page-31-8"></span>OBJECTIVE. Testes de Software: Definição, Conceitos e Exemplos. 2022. (Acessado em 29/11/2023). Disponível em: [<https://www.objective.com.br/insights/testes-de-software/>.](https://www.objective.com.br/insights/testes-de-software/)

<span id="page-31-3"></span>PAULA, G. B. de. Tudo sobre Metodologia Scrum: o que é e como essa ferramenta pode te ajudar a poupar tempo e gerir melhor seus projetos. 2016. (Acessado em 15/06/2023). Disponível em: [<https://www.treasy.com.br/blog/scrum/>.](https://www.treasy.com.br/blog/scrum/)

<span id="page-31-9"></span>PITTET, S. Diferentes tipos de testes de software. 2022. (Acessado em 29/11/2023). Disponível em: [<https://www.atlassian.com/br/continuous-delivery/software-testing/](https://www.atlassian.com/br/continuous-delivery/software-testing/types-of-software-testing) [types-of-software-testing>.](https://www.atlassian.com/br/continuous-delivery/software-testing/types-of-software-testing)

<span id="page-31-5"></span>REDHAT. API REST. 2023. (Acessado em 20/06/2023). Disponível em: [<https://www.redhat.](https://www.redhat.com/pt-br/topics/api/what-is-a-rest-api) [com/pt-br/topics/api/what-is-a-rest-api>.](https://www.redhat.com/pt-br/topics/api/what-is-a-rest-api)

<span id="page-31-11"></span>REDHAT. O que é API? 2023. (Acessado em 20/06/2023). Disponível em: [<https:](https://www.redhat.com/pt-br/topics/api/what-are-application-programming-interfaces) [//www.redhat.com/pt-br/topics/api/what-are-application-programming-interfaces>.](https://www.redhat.com/pt-br/topics/api/what-are-application-programming-interfaces)

<span id="page-31-7"></span>RODRIGUES, J. Testando serviços Web API com Postman. 2023. (Acessado em 25/07/2023). Disponível em: [<http://www.linhadecodigo.com.br/artigo/3712/](http://www.linhadecodigo.com.br/artigo/3712/testando-servicos-web-api-com-postman.aspx) [testando-servicos-web-api-com-postman.aspx>.](http://www.linhadecodigo.com.br/artigo/3712/testando-servicos-web-api-com-postman.aspx)

<span id="page-31-2"></span>SCHWABER, J. S. K. O Guia do Scrum: O Guia Definitivo para o Scrum: As Regras do Jogo. 2020. (Acessado em 29/11/2023). Disponível em: [<https://scrumguides.org/docs/scrumguide/](https://scrumguides.org/docs/scrumguide/v2020/2020-Scrum-Guide-PortugueseBR-3.0.pdf) [v2020/2020-Scrum-Guide-PortugueseBR-3.0.pdf>.](https://scrumguides.org/docs/scrumguide/v2020/2020-Scrum-Guide-PortugueseBR-3.0.pdf)

<span id="page-32-2"></span>SOAPUI. SOAP vs REST 101: Understand The Differences. 2023. (Acessado em 20/06/2023). Disponível em: [<https://www.soapui.org/learn/api/soap-vs-rest-api/>.](https://www.soapui.org/learn/api/soap-vs-rest-api/)

<span id="page-32-1"></span>SOUZA, T. Estorno e cancelamento de compras: entenda a diferença. 2022. (Acessado em 18/09/2023). Disponível em: [<https://www.foregon.com/blog/](https://www.foregon.com/blog/estorno-e-cancelamento-de-compras-entenda-a-diferenca/) [estorno-e-cancelamento-de-compras-entenda-a-diferenca/>.](https://www.foregon.com/blog/estorno-e-cancelamento-de-compras-entenda-a-diferenca/)

<span id="page-32-0"></span>URBANO, L. Postman: saiba como instalar e dar seus primeiros passos. 2022. (Acessado em 26/07/2023). Disponível em: [<https://www.alura.com.br/artigos/](https://www.alura.com.br/artigos/postman-como-instalar-dar-seus-primeiros-passos) [postman-como-instalar-dar-seus-primeiros-passos>.](https://www.alura.com.br/artigos/postman-como-instalar-dar-seus-primeiros-passos)

<span id="page-32-3"></span>XAVIER, N. V. G. E. J. Automação de testes para backend nodejs utilizando o framework jest. 2023. (Acessado em 03/07/2023). Disponível em: [<http://www2.decom.ufop.br/terralab/](http://www2.decom.ufop.br/terralab/automacao-de-testes-para-backend-nodejs-utilizando-o-framework-jest/) [automacao-de-testes-para-backend-nodejs-utilizando-o-framework-jest/>.](http://www2.decom.ufop.br/terralab/automacao-de-testes-para-backend-nodejs-utilizando-o-framework-jest/)